## **[How to Deploy \(Install\)](https://samooha.org/knowledgebase/how-to-deploy-install-the-application/) [and Open the](https://samooha.org/knowledgebase/how-to-deploy-install-the-application/) [Application](https://samooha.org/knowledgebase/how-to-deploy-install-the-application/)**

## **How to Install:**

1. Open web browser in the Handheld Scanner

2. Enter company server webstart URL (given by Samooha)

Launch Samooha - Vast Diversified Application

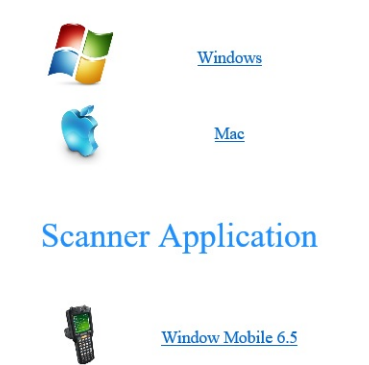

3. Download the Scanner Application to default download folder

4. Open the (download) folder and double-click on the samooha.cab file, this will run the installer

5. Select *"\Application"* from the options available

6. Click *"Install"* button, once installation is successful, click *"OK"* button

## **How to Open the Application:**

Go to *"File Explorer"* > *Program Files > Samooha (folder)*, then click *"SamoohaScanner"* application file. This will launch the Scanner Application